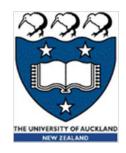

## Python 3 – Turtle graphics

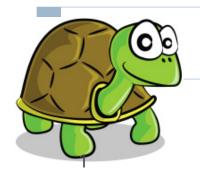

Lecture 18 – COMPSCI111/111G S2 2019

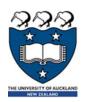

# Today's lecture

- ▶ The Turtle graphics package
  - Brief history
  - Basic commands
  - Drawing shapes on screen

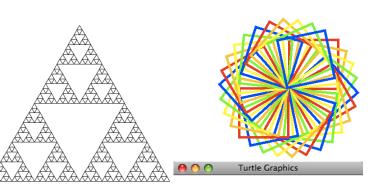

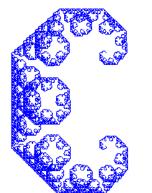

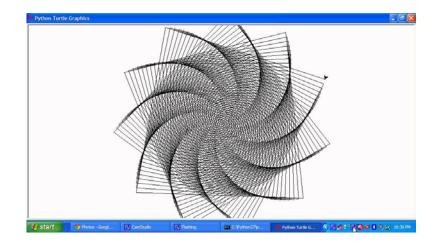

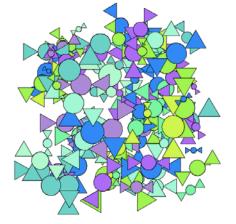

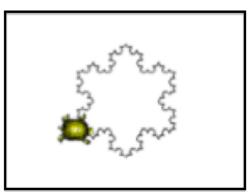

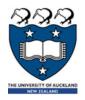

#### The Turtle package

Some functions are part of Python's core libraries, in other words they are 'built-in'

```
print()
input()
float()
```

- Other functions need to be imported into your Python program
- The turtle module needs to be imported at the start of any Python program that uses it: import turtle

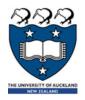

## Logo and Turtle graphics

- In 1967, Seymour Papert and Wally Feurzeig created an interpretive programming language called Logo.
- Papert added commands to Logo so that he could control a turtle robot, which drew shaped on paper, from his computer
- ▶ Turtle graphics is now part of Python.
- With the Turtle graphics package, you can use commands to control a virtual turtle turtle to move on the screen and draw lines to create shapes.

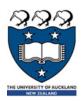

#### Basic Turtle commands

- There are four basic turtle commands
- turtle.forward(x)
  - Moves turtle forward in direction it is facing by x steps
- turtle.back(x)
  - Moves turtle backward from its facing direction by x steps
- turtle.left(x)
  - Turns the turtle x degrees counterclockwise
- turtle.right(x)
  - Turns the turtle x degrees clockwise

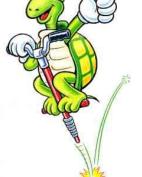

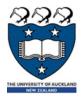

- Using the Python interpreter in IDLE to demonstrate how to use Turtle graphics
- First, import the turtle package

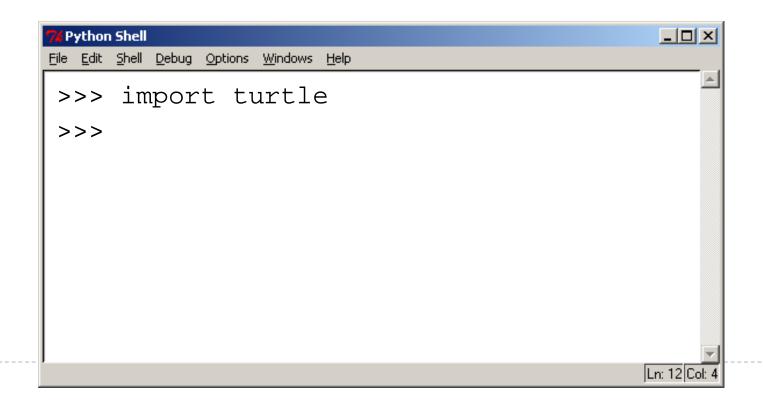

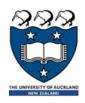

We are going to draw a right-angled triangle

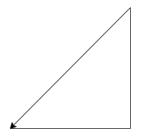

- Important information:
  - The turtle appears as an icon
  - Initial position: (0, 0)
  - Initial direction: East (0°)
  - Colour: black
  - Line width: I pixel
  - Pen: down (ready to draw)

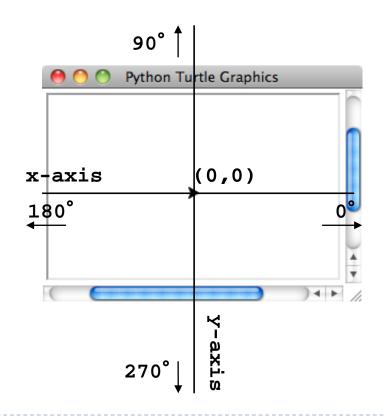

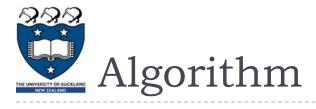

draw a line

Turn 90 degrees left (anti-clockwise)

draw a line

Turn 135 degrees left (anti-clockwise)

draw a line

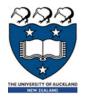

#### Step I: Draw a line

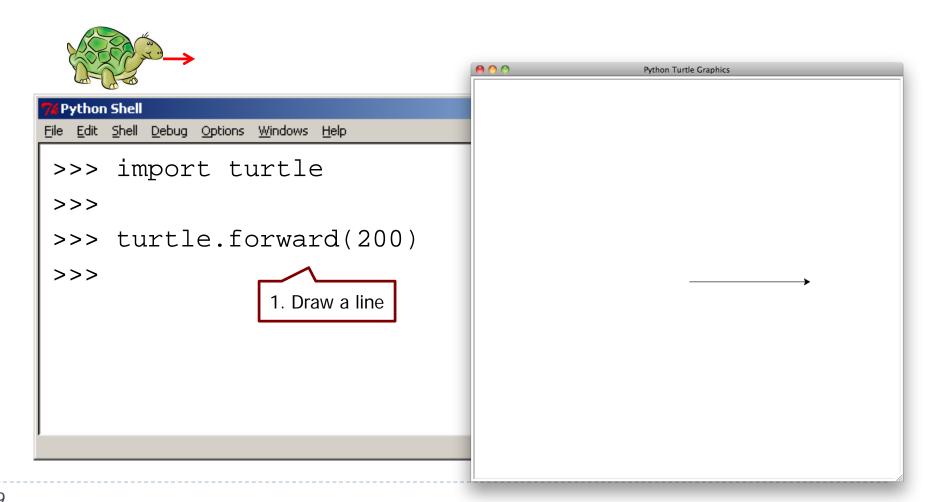

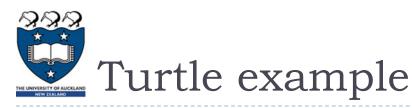

90degree

Initial direction: 0

Note how the turtle is now facing upward after being turned 90 degrees left

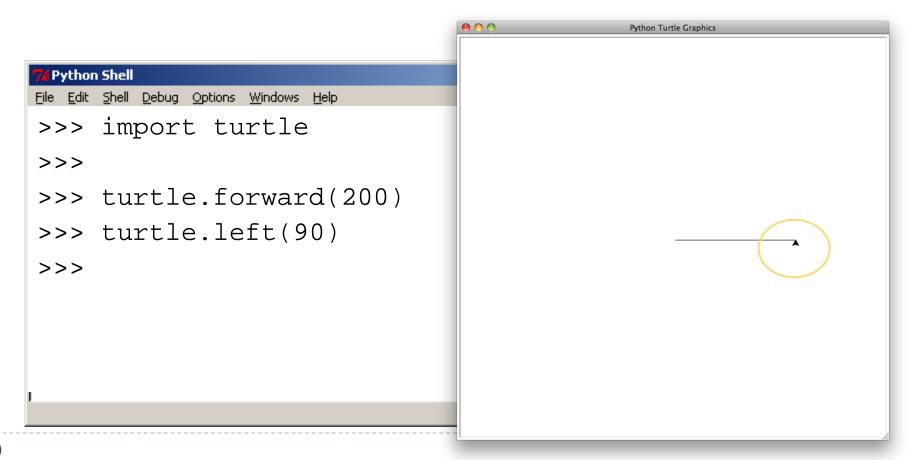

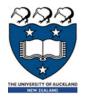

#### Step 3: draw a line

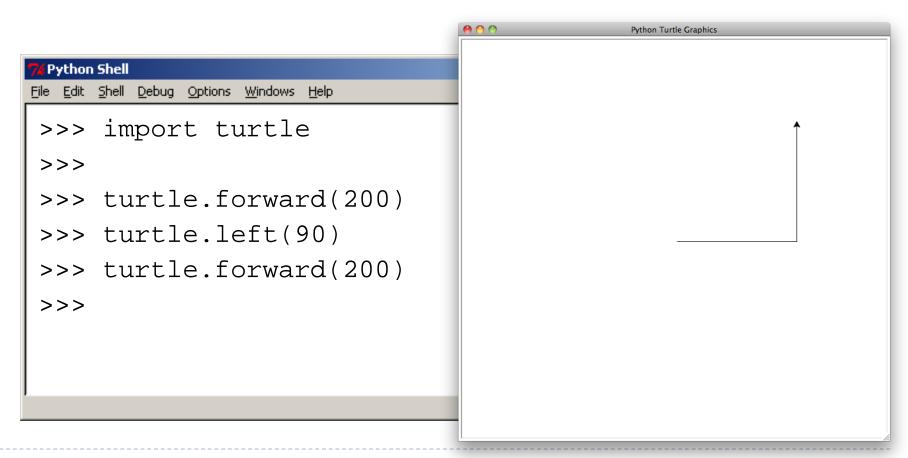

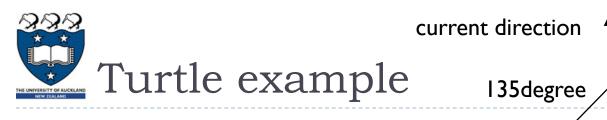

Step 4: turn 135 degree left (anti-clockwise)

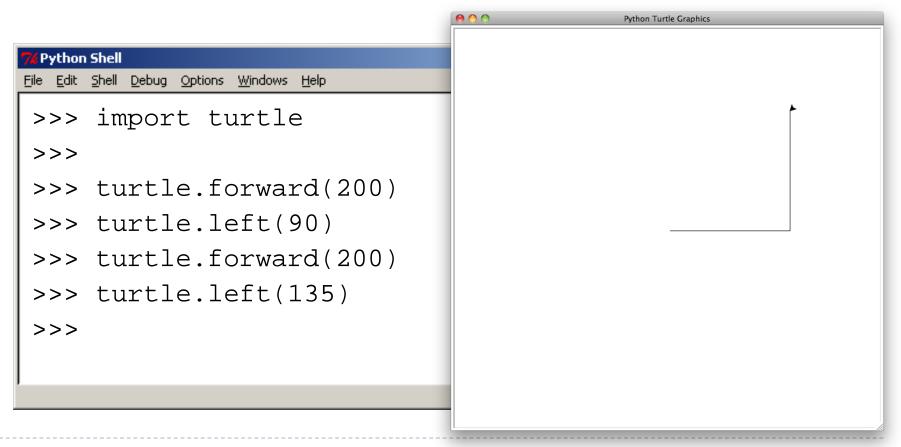

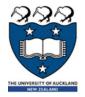

Working out the length of the longest side using the Pythagoras' formula

```
_ | 🗆 | ×
 Python Shell
<u>File</u> <u>E</u>dit <u>Shell</u>
           Debug Options
                     Windows
                             Help
>>> import turtle
>>>
>>> turtle.forward(200)
>>> turtle.left(90)
>>> turtle.forward(200)
>>> turtle.left(135)
>>> c = ((200**2)+(200**2))**0.5 #around 283 steps
                                                               Ln: 12 Col:
```

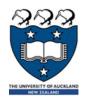

- Step 6: draw a line
- The finished image

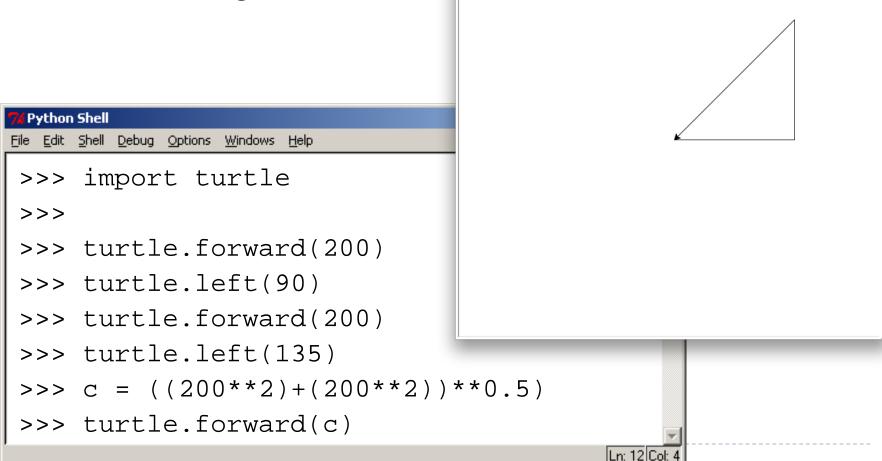

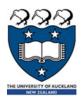

- We can use loops when drawing shapes using Turtle graphics
- Write a program that will draw a square using a loop

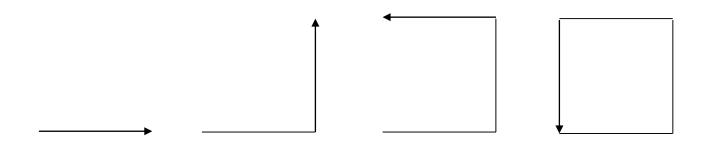

Draw a line Turn 90 degree left

X 4 times

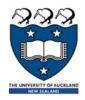

We can use loops when drawing shapes using Turtle graphics

Write a program that will draw a square using a

loop

```
import turtle

count = 0
while count < 4:
    turtle.forward(200)
    turtle.left(90)
    count = count + 1</pre>
```

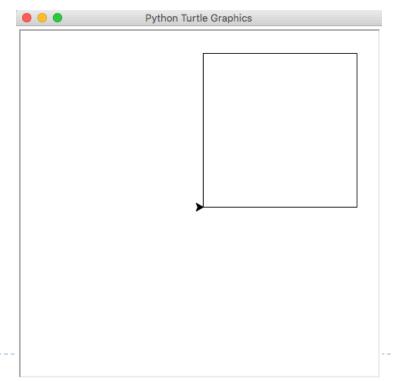

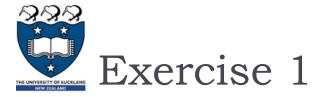

TRY IT OUT!

Write a Python program that draws a rectangle. The long sides must be 300 steps long and the short sides must be 150 steps long

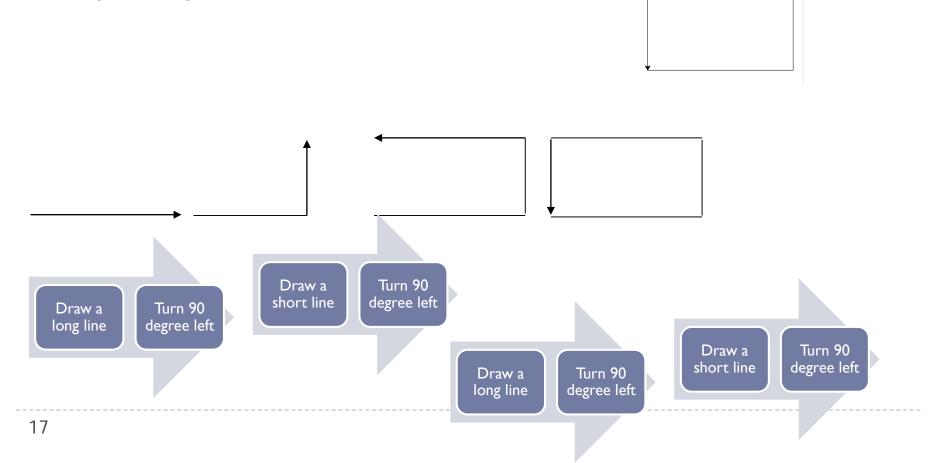

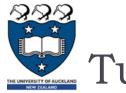

#### Write a program that will draw a circle

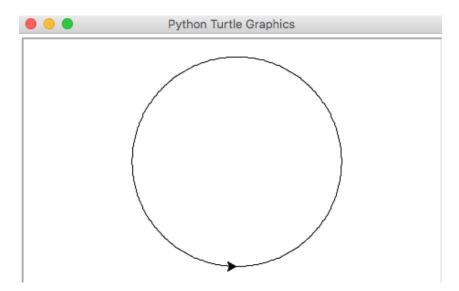

#### Steps:

- Draw a short line (2 pixels)
- Turn I degree
- Repeat the above steps 360 times

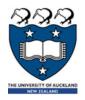

#### Write a program that will draw a circle

```
import turtle
count = 0
while(count < 360):
    turtle.forward(2)
    turtle.left(1)
    count = count + 1
print("Finished!")</pre>
```

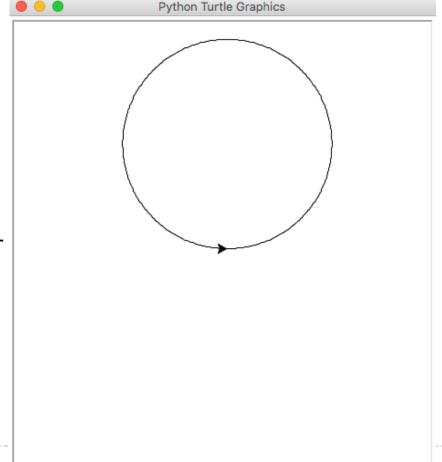

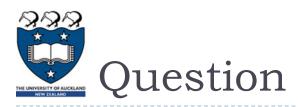

#### Consider the following program:

```
import turtle
count = 0
length = 100
while count < 4:
   turtle.forward(length)
   turtle.left(90)
   count = count + 1
   length = length - 10</pre>
```

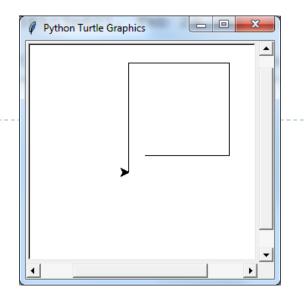

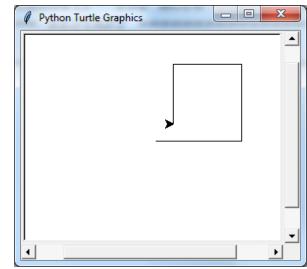

Which of the following pictures demonstrates the output generated by the program above?

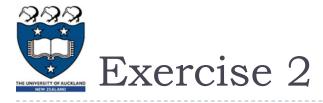

#### ▶ How to draw a star?

- How many steps do you need?
- What is the size/length for each step? E.g. 400 pixels
- What is the turning angle for each step?

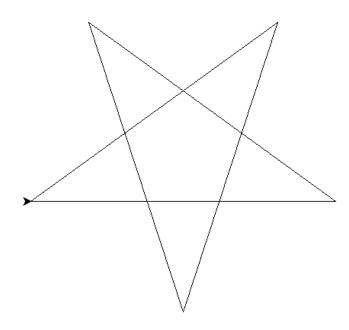

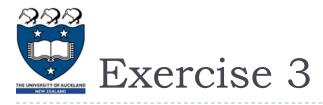

Draw the shape that is produced by the following Python program:

```
import turtle
count = 0
while(count < 180):</pre>
     turtle.forward(2)
     turtle.right(1)
     count = count + 1
turtle.right(45)
turtle.forward(300)
turtle.left(90)
turtle.back(150)
turtle.right(45)
turtle.back(250)
```

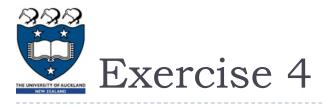

Draw the shape that is produced by the following Python program:

```
import turtle
big_line = 100
little_line = 50
angle = 90
turtle.left(angle)
turtle.forward(big line)
count = 0
while count < 4:
    turtle.right(angle//2)
    if count != 3:
         turtle.forward(little_line)
    else:
         turtle.forward(big_line)
    count = count + 1
turtle.right(90)
turtle.forward(130)
```

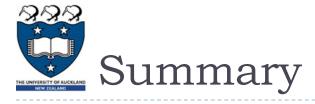

- The Turtle package must be imported into every Python program that uses it
- The Turtle has four basic commands; forward, back, left and right